# Question bank creation in Moodle

Last Modified on 11/13/2018 1:27 pm EST

Once creating a quiz in your course, that quiz will be saved as a question bank. You may however, manually add a question bank to your course.

1. In the administration block of your course, locate the "question bank" dropdown option.

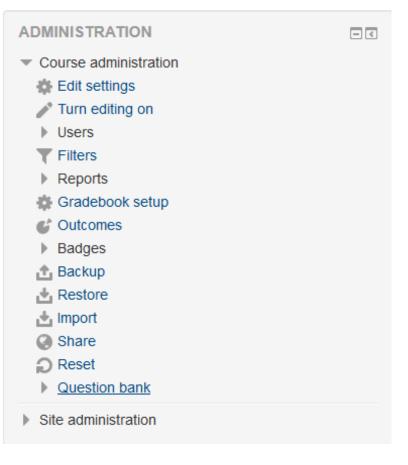

2. Select that menu, and then select "categories"

| _  | Question | hank |
|----|----------|------|
| Ψ. | Question | Dank |
|    |          |      |
|    |          |      |

- Questions
- Categories
- Import
- Export
- 3. The following should appear:

| <ul> <li>Add category</li> </ul> |                                                         |
|----------------------------------|---------------------------------------------------------|
| Parent category ⑦                | Default for TECHNOLOGY EXPERIMENTATION DUMMY COURSE (6) |
| Name *                           |                                                         |
| Category info                    |                                                         |
|                                  |                                                         |
|                                  |                                                         |
|                                  |                                                         |
|                                  |                                                         |
|                                  | Path: p                                                 |

4. Give your new category a name and select "Add Category"

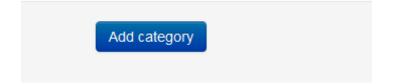

- 5. Return to the "Categories" page
- 6. Select the drop box and now your new category should appear
- Add category

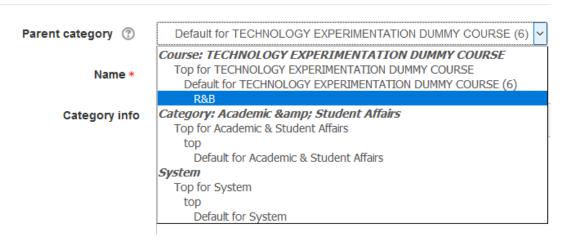

3. You may drag a file or choose a file to place

NOTE: This file must be saved as a "text file", preferably "Plain Text"

# 4. Once you have the file of your choice, you will import the file by selecting "Import"

| <ul> <li>Import questions from file</li> </ul> |                                                                     |
|------------------------------------------------|---------------------------------------------------------------------|
| Import *                                       | Choose a file Maximum size for new files: 250MB<br>ABAWH is a K.txt |
|                                                | Import                                                              |

#### 5. If all is well with the file, the following will appear.

| Parsing questions from import file.     | × |
|-----------------------------------------|---|
| Importing 1 questions from file         | × |
|                                         |   |
| 1. ABAWH is a K Michelle Album Continue |   |

## 6. Select "Continue"

7. The imported question now appears in your Question Bank

| 1) Musical punctuation, which is similar to a                                                                                                    | ( 🗞 🏟 🖆 🔍 🗙 30ctober 2018, 1:59 PM        | 30ст Зтахсэ<br>8 October 2018, 1:59 PM  |  |  |
|----------------------------------------------------------------------------------------------------|-------------------------------------------|-----------------------------------------|--|--|
| <ol> <li>Musical punctuation, which is similar to a comma</li> <li>*a) Candence</li> <li>b. Syncopation</li> <li>c. chord</li> <li>d. scale</li> </ol> |                                           |                                         |  |  |
| 2) Music that rejects the framework of key i                                                                                                    | s 🐃 🏟 🖆 🔍 🗙 Joel Staves                   | Joel Staves<br>8 October 2018, 1:59 PM  |  |  |
| 2) Music that rejects the framework of key is described as *a) atonal b. polytonal c. hypertonal d. anti-tonal                                         |                                           |                                         |  |  |
| ABAWH is a K.Michelle Album                                                                                                    | Solution Staves<br>Solution 2018, 3:27 PM | Joel Staves<br>8 October 2018. 3:27 PM  |  |  |
| ABAWH is a K Michelle Album                                                                                                    | 0 000001 2010, 0.21 T m                   | 0 000001 2010, 0.21 11                  |  |  |
| □ 🗄 Green                                                                                                    | Section 2018 Staves                       | Wendi Prater<br>1 October 2018, 4:25 PM |  |  |
| Green is a combination of blue and yellow.<br>To access the Kindle Cloud Reader click here.                                                            |                                           |                                         |  |  |
| □ 🗄 social workers                                                                                                    | Solution States                           | Joel Staves<br>1 October 2018, 4:02 PM  |  |  |
| Social workers strive for the improvement of humanity as a whole<br>www.amazon.com/ap/signin                                                           |                                           |                                         |  |  |
| □ 🗄 SWLA                                                                                                    | Solution States                           | Joel Staves<br>1 October 2018, 4:01 PM  |  |  |
| SWLA consist of Calcasieu, Cameron, Jeff David, A<br>www.amazon.com/ap/signin                                                                          |                                           |                                         |  |  |
| With selected:                                                                                                    |                                           |                                         |  |  |
|                                                                                                    |                                           |                                         |  |  |

8. You may move this question to the category of your choice by selecting the box to the left of the question then selecting the dropdown menu next to the "Move To >>" button at the bottom of the screen.

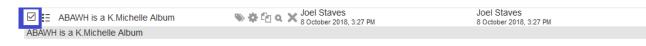

9. Select the "Move to >>" button.

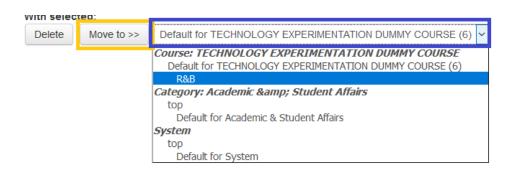

- 10. Return to the "Questions" section and select the new category.
- 11. The question is now in the new category!

| Question bank                                                                                                    |                                                             |                                                                |
|----------------------------------------------------------------------------------------------------|-------------------------------------------------------------|----------------------------------------------------------------|
| Select a category:                                                                                                    |                                                             |                                                                |
| R&B (1)                                                                                                    | ~                                                           |                                                                |
| No tag filters applied                                                                                                    |                                                             |                                                                |
| Filter by tags                                                                                                    |                                                             |                                                                |
| <ul> <li>✓ Show question text in the question list<br/>Search options 	</li> <li>✓ Also show questions from subcategories</li> <li>✓ Also show old questions</li> <li>Create a new question</li> </ul> |                                                             |                                                                |
| Question BARWH is a K.Michelle Album                                                                                                    | Created by<br>First name / Surname / Date<br>Saves<br>Saves | Last modified by<br>First name / Surname / Date<br>Joel Staves |
| ABAWH is a K.Michelle Album                                                                                                    | * * L 4 * 8 October 2018, 3:27 PM                           | 8 October 2018, 3:27 PM                                        |
| With selected:                                                                                                    |                                                             |                                                                |
| Delete Move to >> R&B (1)                                                                                                    | ~                                                           |                                                                |

12. To preview the question select the magnifying glass option (blue square has been placed around magnifying class for better identification in this example

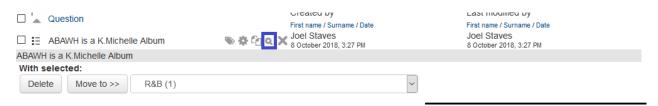

13. Your question is now available.

# Preview question: ABAWH is a K.Michelle Album

| Question 1                             | ABAWH is a K.Michelle Album                                    |  |  |  |
|----------------------------------------|----------------------------------------------------------------|--|--|--|
| Not yet answered<br>Marked out of 1.00 | Select one:<br>O a. False<br>O b. True                         |  |  |  |
| Start again                            | Save Fill in correct responses Submit and finish Close preview |  |  |  |

14. To Import a Short Answer question, you would follow the same procedure(s), except, you would select "Gift Format" rather than "Aiken format"

|         | <ul> <li>Aiken format</li> </ul> | ?                                                                |
|---------|----------------------------------|------------------------------------------------------------------|
|         | ⊖ Blackboard (                   | 2                                                                |
|         | O Embedded ar                    | nswers (Cloze) 🕐                                                 |
|         | O Examview 🕐                     |                                                                  |
|         | 💿 Gift format 🤅                  | Gift format                                                      |
|         | O Hot Potatoes                   |                                                                  |
|         | O Missing word                   | f Gift format enables multiple-choice, true-false, short answer, |
|         | O Moodle XML 1                   | fo matching, missing word, numerical and essay questions to be   |
|         | O WebCT formation                | at imported or exported via text file.                           |
| 0       |                                  |                                                                  |
| General |                                  | (i) More help                                                    |

Briefly describe the Harlem Rennaissance - Notepad File Edit Format View Help Briefly describe the Harlem Rennaissance.

# **Question bank**

| Select a category:                                                                                                    |                                                                                                    |                                                 |  |  |
|----------------------------------------------------------------------------------------------------|----------------------------------------------------------------------------------------------------|-------------------------------------------------|--|--|
| R&B (2)                                                                                                    | <b>~</b>                                                                                                    |                                                 |  |  |
| No tag filters applied                                                                                                    |                                                                                                    |                                                 |  |  |
| Filter by tags                                                                                                    |                                                                                                    |                                                 |  |  |
| <ul> <li>Show question text in the question list</li> <li>Search options </li> <li>Also show questions from subcategories</li> <li>Also show old questions</li> <li>Create a new question</li> </ul> |                                                                                                    |                                                 |  |  |
| $\Box \stackrel{T}{\frown}$ Question                                                                                                    | Created by<br>First name / Surname / Date                                                                                                    | Last modified by<br>First name / Surname / Date |  |  |
| Briefly describe the Harlem Rennaissance.                                                                                                    | Societation States Societation 2018, 4:06 PM                                                                                                    | Joel Staves<br>8 October 2018, 4:06 PM          |  |  |
| Briefly describe the Harlem Rennaissance.                                                                                                    |                                                                                                    |                                                 |  |  |
| ABAWH is a K.Michelle Album                                                                                                    | Solution States Solution (States) Solution (States) Solution (S | Joel Staves<br>8 October 2018, 3:27 PM          |  |  |
| ABAWH is a K.Michelle Album                                                                                                    |                                                                                                    |                                                 |  |  |
| With selected:                                                                                                    |                                                                                                    |                                                 |  |  |
| Delete Move to >> R&B (2)                                                                                                    | ~                                                                                                    |                                                 |  |  |

15. To export a question from a file, you will select "Export" from the "Question Bank" menu

### 16. Select the "Gift Format"

| • | Fi | le | foi | m | at |
|---|----|----|-----|---|----|
|   |    |    |     |   |    |

| <ul> <li>General</li> </ul> | *                 | 0 | Constraine formate indication indication ind | Gift format enables multiple-choice, true-false, short answer,<br>matching, missing word, numerical and essay questions to be |
|-----------------------------|-------------------|---|----------------------------------------------------------------------------------------------------|----------------------------------------------------------------------------------------------------|
| E                           | Export category ⑦ |   | R&B (1)                                                                                                    | (i) More help                                                                                                    |

17. Select "Export questions to file"

### Export questions to file $\odot$

| <ul> <li>File format</li> </ul> |                                                                                        |
|---------------------------------|----------------------------------------------------------------------------------------|
|                                 | <ul> <li>Gift format ⑦</li> <li>Moodle XML format ⑦</li> <li>XHTML format ⑦</li> </ul> |
| Export category ⑦               | R&B (1)                                                                                |
|                                 | ☑ Write category to file ☑ Write context to file                                       |
|                                 | Export questions to file                                                               |

# 18. The following should appear:

Your export file should start to download shortly. If not, please click here.

|                          |                                        | ~ |
|--------------------------|----------------------------------------|---|
| Opening questions-TECH   | NOLOGY EXPERIMENTATION DUMMY COURS     | × |
| You have chosen to oper  | 1:                                     |   |
| ERIMENTATION             | DUMMY COURSE-Ramp;B-20181008-1543.txt  |   |
| which is: Text Docu      |                                        |   |
| from: https://moo        |                                        |   |
| What should Firefox do   | with this file?                        |   |
| Open with     No         | tepad (default) $$                     |   |
| ○ <u>S</u> ave File      |                                        |   |
| Do this <u>a</u> utomati | cally for files like this from now on. |   |
|                          |                                        |   |
|                          | OK Cancel                              |   |

Continue

Collapse all

19. You may select how you want the file to save, in the example; we are going to select "Notepad" which is our default.

| Your export file should start to download shortly. If not, please click here.                                         |        |
|----------------------------------------------------------------------------------------------------|--------|
| Co                                                                                                    | ntinue |
| Opening questions-TECHNOLOGY EXPERIMENTATION DUMMY COURS                                                              | 2      |
| You have chosen to open:<br>ERIMENTATION DUMMY COURSE-Ramp;B-20181008-1543.txt<br>which is: Text Document (333 bytes) | `      |
| from: https://moodle2.mcneese.edu<br>What should Firefox do with this file?                                           |        |
| Open with Notepad (default)     Save File     Do this <u>a</u> utomatically for files like this from now on.          |        |
| OK Cancel                                                                                                    |        |

### 20. Click "OK"

21. In the top right portion of the screen, check the download status and select to view the folder that file is in (generally this will appear in your "downloads" folder).

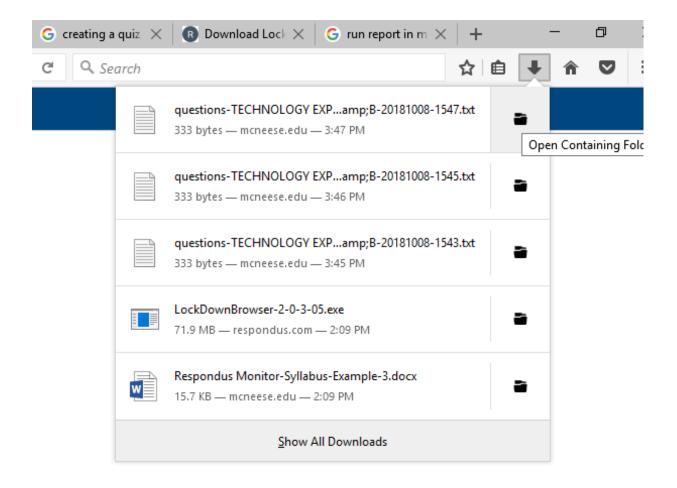

22. File should now appear in "downloads" folder.

| guestions-TECHNOLOGY EXPERIMENTA | 10/8/2018 3:46 PM | Text Document | 1 KB |
|----------------------------------|-------------------|---------------|------|
|                                  |                   | · · -         |      |